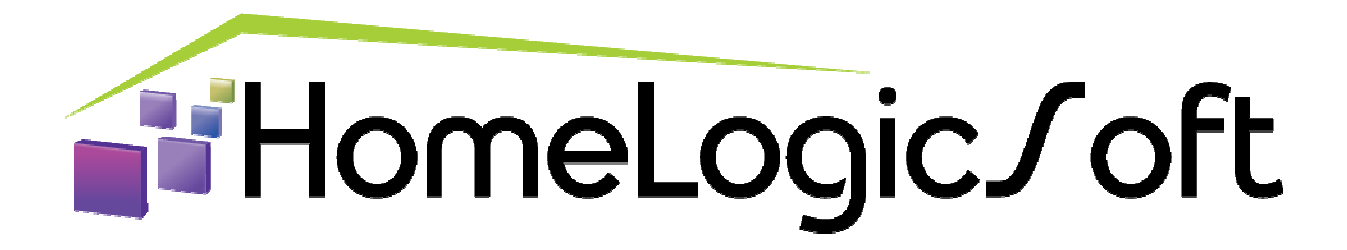

# **Настройка системы ИСО ОРИОН производства НВП БОЛИД (Приборы серии С2000) для подключения к контроллерам EasyHome.**

## **Оглавление:**

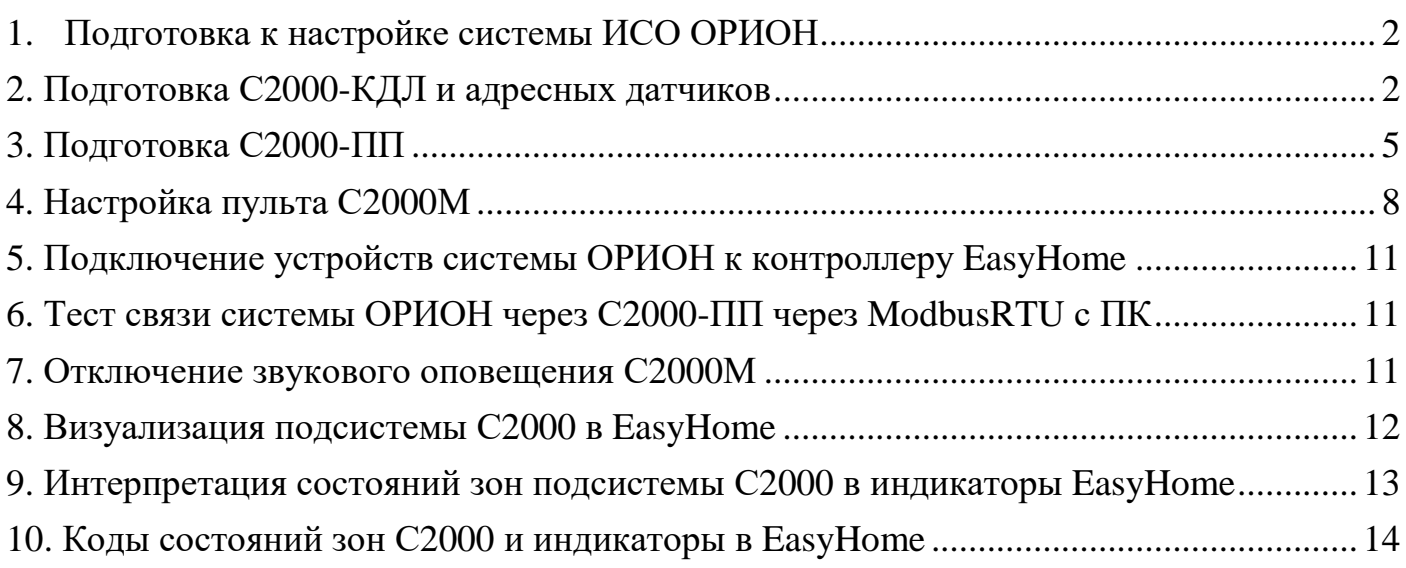

### **1. Подготовка к настройке системы ИСО ОРИОН**

Для начала работы необходимо с официального сайта Bolid.ru скачать необходимое ПО:

Программа Pprog - конфигурирования пульта С2000 и С2000М.

Программа Uprog - конфигурирования всех устройств, кроме пульта С2000М. Для настройки компонентов системы потребуется подключать шину RS485 к ПК, соответственно потребуется адаптер RS485-USB или RS485-RS232 и RS232-USB.

Перед установкой компонентов на места необходимо прошить устройства и задать каждому устройств уникальный адрес в системе ОРИОН, у всех устройств по умолчанию 127.

# **2. Подготовка С2000-КДЛ и адресных датчиков**

Подключаем C2000-КДЛ к ПК по RS485, схема подключения:

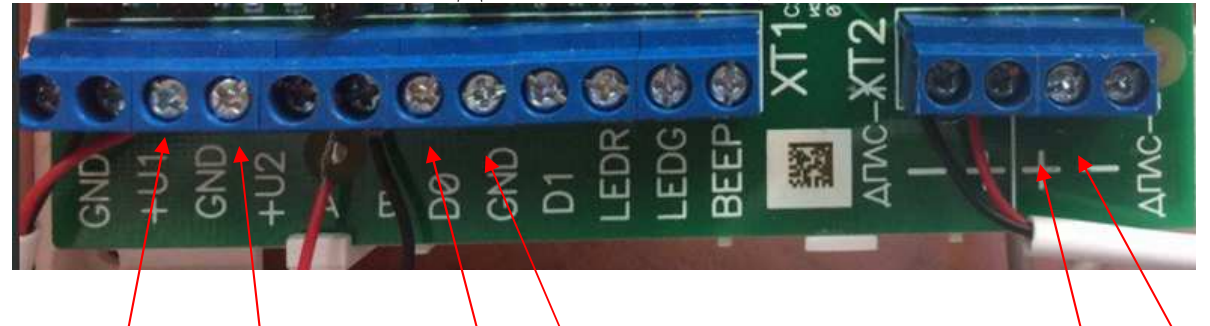

Питание от 10 до 28 В. Выводы подключения по RS485 к ПК. Так же эти выводы используются для подключения к другим устройствам ОРИОН.

Выводы для подключения извещателей ДИП34. Или других типов. На данные выводы можно подключить 127 устройств.

Заходим в программу Uprog :

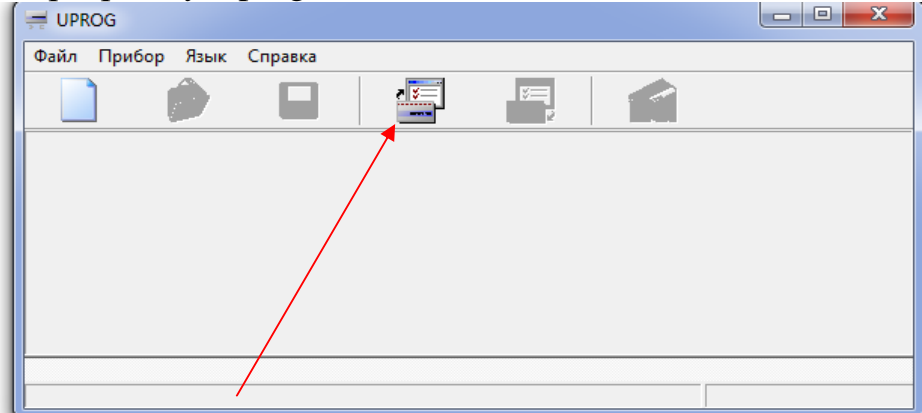

Нажимаем на "Чтение конфигурации устройства".

Считать устройство с COM порта к которому вы подключили КДЛ.

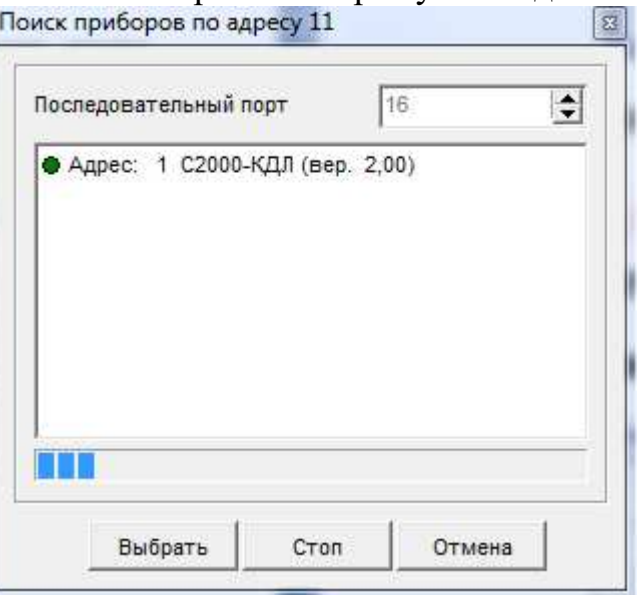

После окончания поиска должен появится в списке устройств КДЛ. Наживаем "Выбрать", откроется окно:

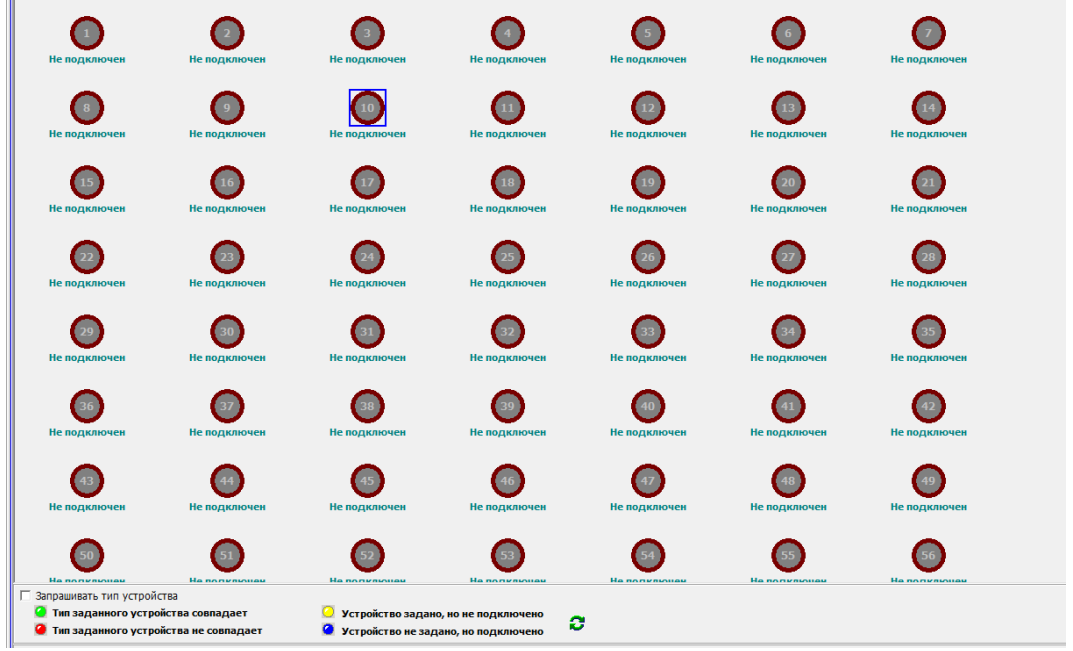

Необходимо, чтобы извещатели уже были подключены к шине ДПЛС. Нажимаем в нижнем углу на квадратик и ставим галочку на запрашивать тип устройств. Новые датчики имеют адрес 127, соответственно на датчике необходимо нажать правой кнопкой мыши и выбрать "сменить адрес АУ". Выбираем новый уникальный адрес от 1 до 127. Дальше необходимо нажать правой кнопкой мыши и синхронизировать. Пожарные извещатели должны загореться зеленым светом:

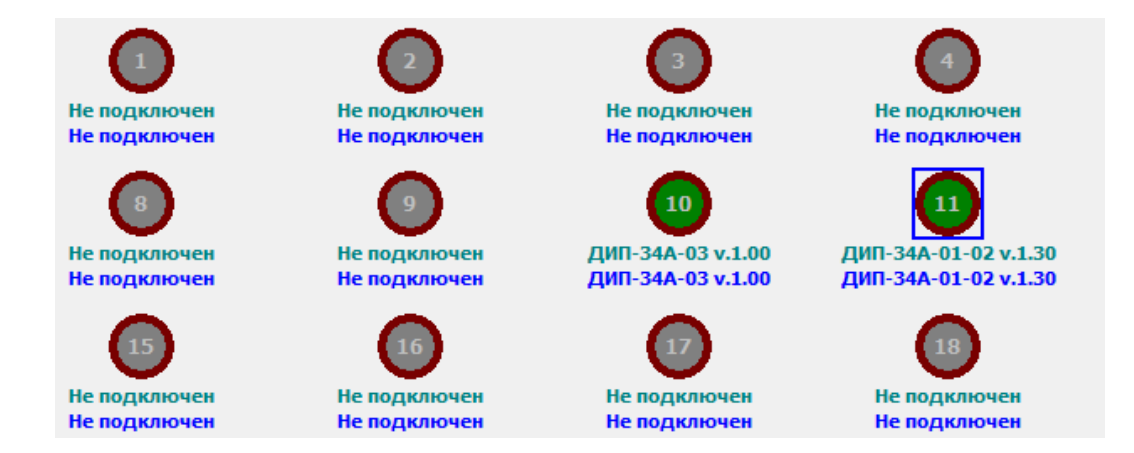

Теперь необходимо выставить порог чувствительности. Внизу данного окна есть вкладки:

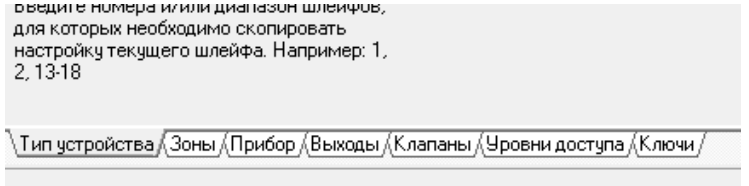

#### Переходим на вкладку Зоны:

28  $\overline{29}$  $30<sup>2</sup>$  $31$  $32$  $33<sup>°</sup>$  $34$ 35  $36$ 

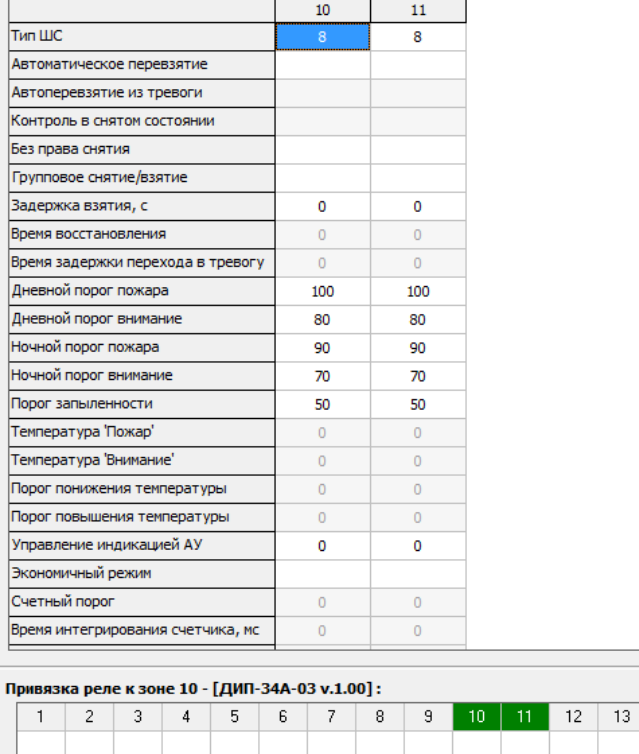

В данной вкладке выставляем по адресам системы ОРИОН 10 и 11 для пожарных извещателей их пороги чувствительности.

37 38 39

 $40$ 

На картинке изображены оптимальные настройки для датчиков. Чем ниже значение, тем выше чувствительность на дым. Если значение будет меньше 10, то будет срабатывать на воздух!

Во вкладке Прибор. Необходимо выставить время ночного режима и дневного. После выполненных действий необходимо внести изменения в КДЛ. Для этого необходимо нажать на кнопку:

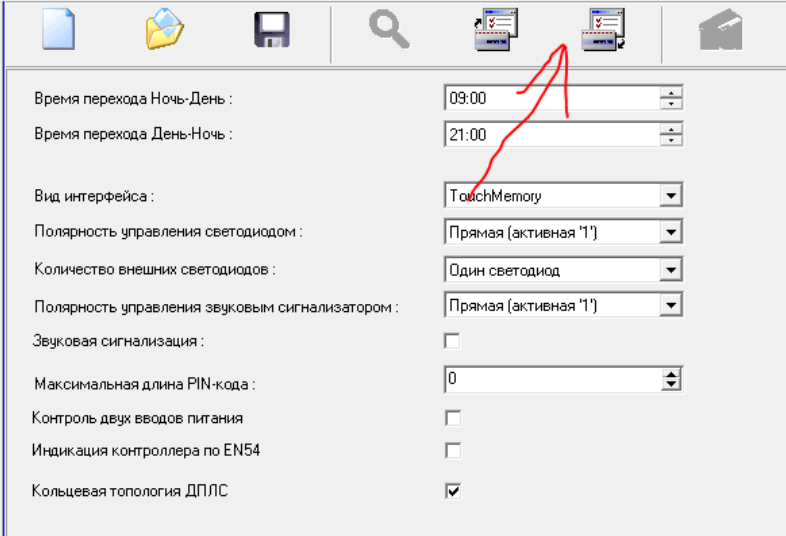

Внизу начнется появится индикация записи данных: КДЛ ПРОШИТ !!!

# **3. Подготовка С2000-ПП**

Прошивка С2000-ПП:

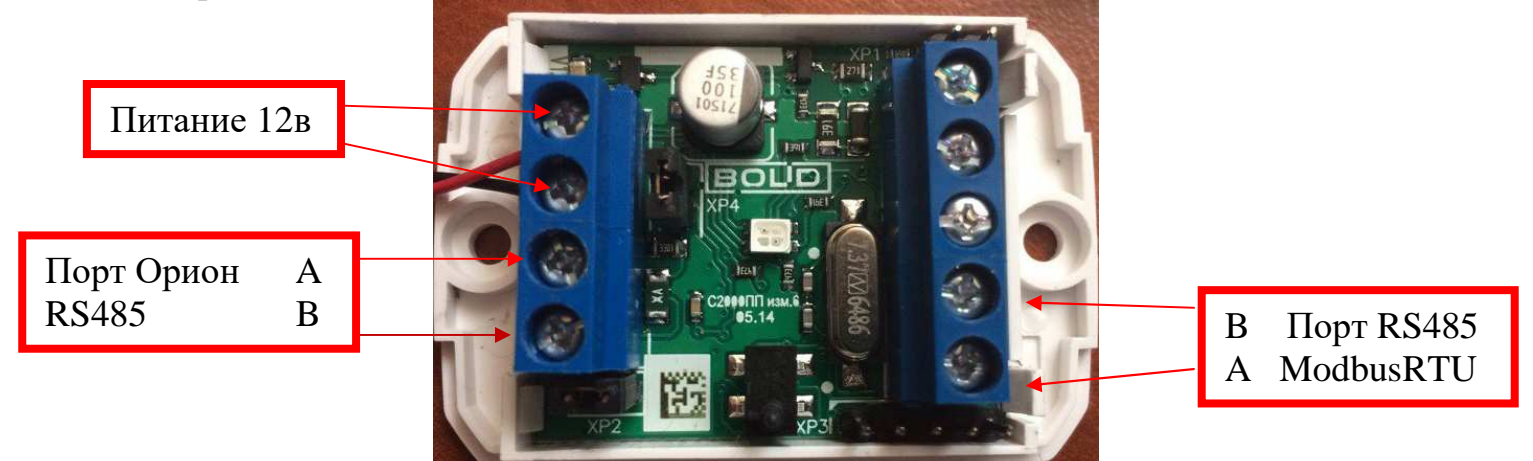

Для прошивки С2000-ПП необходимо прошить и задать уникальный адрес для данного устройства в системе ОРИОН. Заходим в программу Uprog:

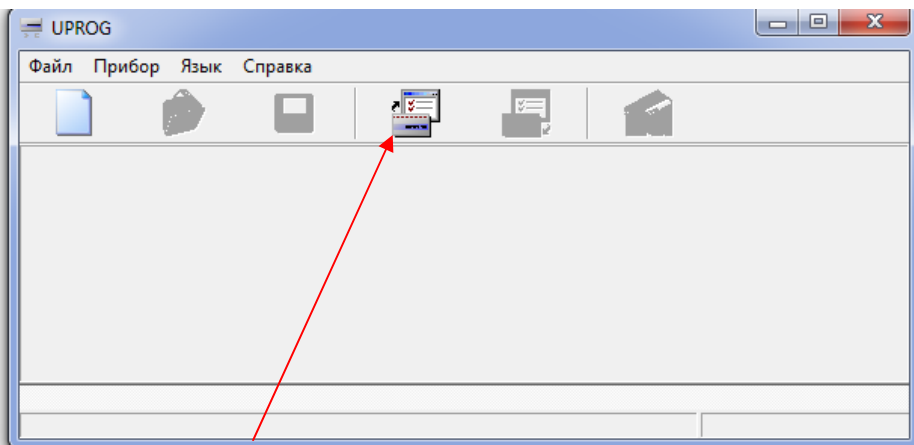

Необходимо нажать "Чтение конфигурации устройства" и считать устройство, с COM порта к которому вы подключили С2000-ПП:

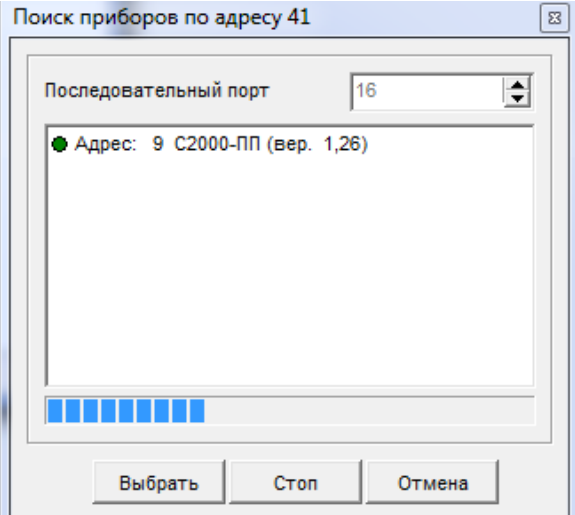

После окончания поиска должен появится в списке устройств, С2000-ПП. Нажимаем "Выбрать", появится окно в котором необходимо внести все параметры связи порта RS485 c протоколом ModbusRTU.

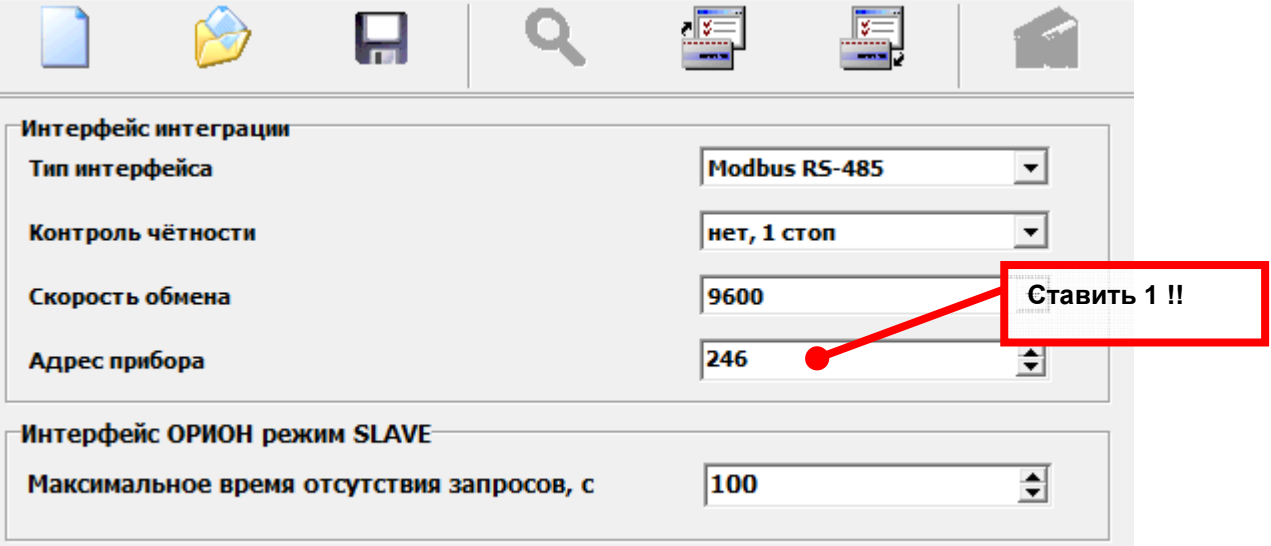

Адрес ModbusRTU для устройства С2000-ПП ставим 1 для работы драйвера от

EasyHome. Cкорость рекомендуется оставить по умолчанию: 9600 8N1 (нет чётности, 1 стоп-бит).

**!!!** Если связь по протоколу ModbusRTU по интерфейсу RS485 установить не удаётся (приходят битые телеграммы ответов), то в настройках прибора увеличте паузу опроса аналоговых значений в интерфейсе ОРИОН.

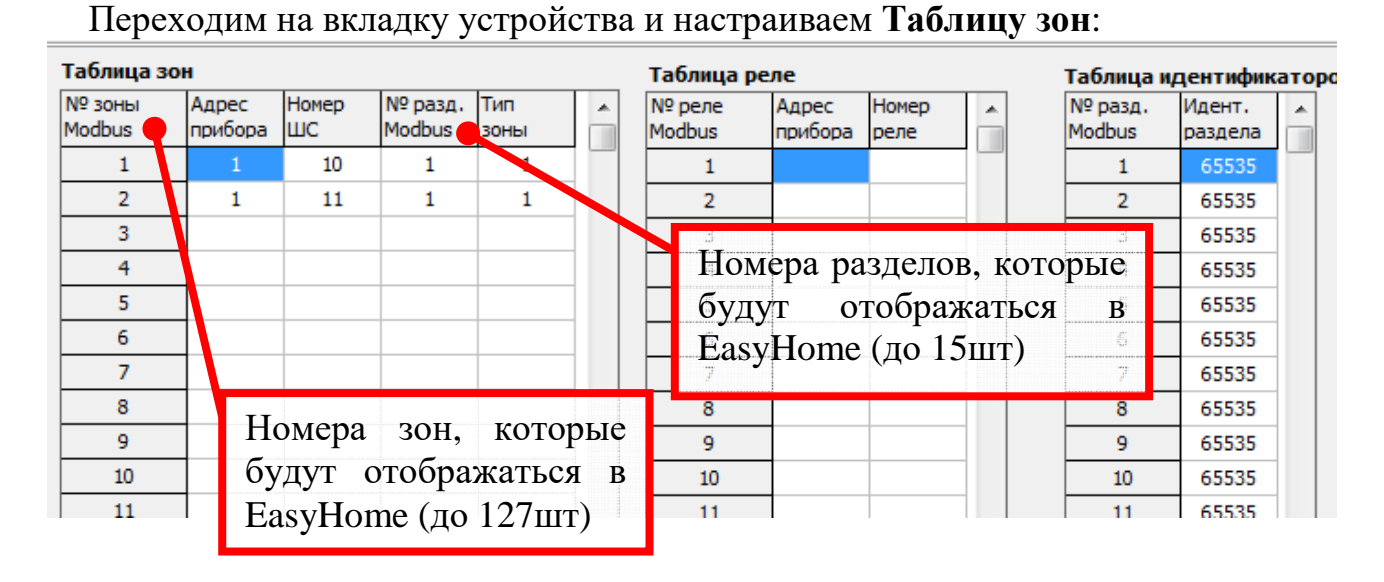

Необходимо выставить соответствие внутренней нумерации приборов с системе ОРИОН и внешней адресации для протокола ModbusRTU – все подряд, начиная с 1. Драйвер системы EasyHome производит чтение состояния зон и разделов датчиков в системы ОРИОН начиная с 1го адреса до первого, отвечающего, что он не существует:

Адрес прибора - в данном разделе указывается адрес КДЛ,

Номер ШС - Адреса пожарных извещателей.

№ разд. Modbus - данное значение выставляется в диапазоне от 1-15.

Тип зоны - выставляется в соответствие с требованиям от раздела:

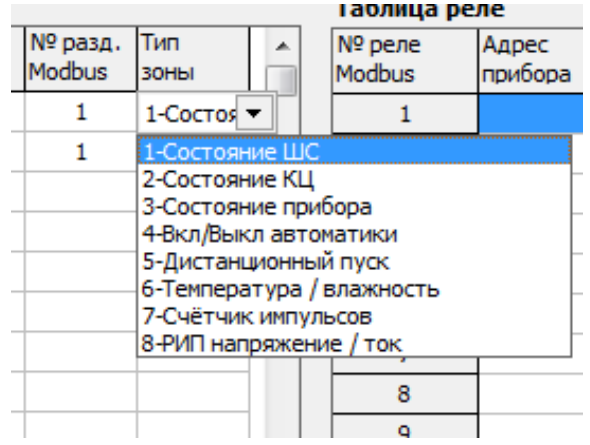

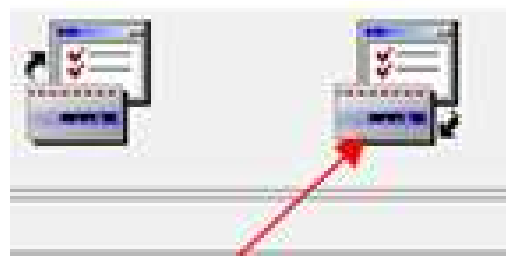

После выставления необходимых значений, необходимо вшить настройки С2000-ПП. Необходимо нажать кнопку "Записать конфигурацию в прибор". С2000-ПП ПРОШИТ!!!

**!!!** Если <sup>в</sup> **Таблице зон** указать <sup>в</sup> строке "**N зоны Modbus**" прибор, который фактически не подключен, то прибор С2000-ПП будет ложно отвечать, что существуют все 65 разделов или 512 зон с состоянием 0. Попытка убрать тип зоны для не существующего прибора на 0 не уберёт ложные ответы существования всех разделов или зон. В таком случае необходимо выполнить сброс С2000-ПП на заводские настройки и заново настроить **Таблицу зон** указывая только зоны с подключенными приборами.

### **4. Настройка пульта С2000М**

При включение пульта необходимо нажать клавишу PRG (режим программирования) пароль:**123456**. В данном разделе можно узнать какие устройства подключены. Для этого необходимо перейти в ПРИБОРЫ -> ИНФОРМАЦИЯ. Для настройки интерфейсов RS232 и RS485 необходимо выставить в каждом из разделов этих интерфейсов РАЗНЫЕ АДРЕСА С2000М.

После этого необходимо включить Режим программирования. И оставить его до окончания пользования программы Pprog.

Для настройки С2000М подключаем ПК по RS232 по схеме представленной ниже:

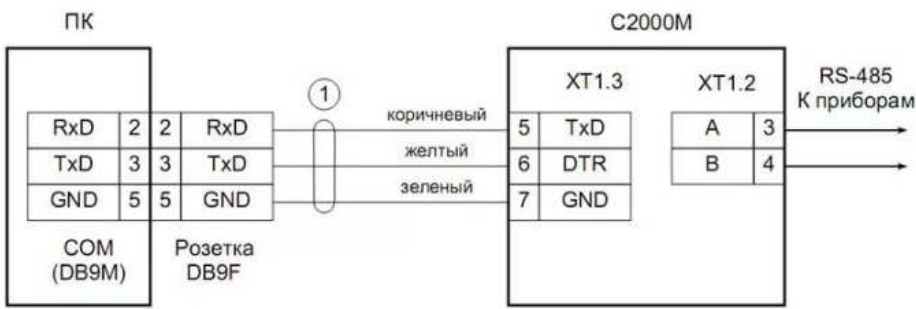

Так же необходимо подключить все необходимые устройства которые будут участвовать в работе системы к пульту С2000М, в соответствие с тех документацией. Дальше необходимо зайти в программу Pprog.

Создаем новую конфигурацию прибора: Файл -> Создать -> Создание конфигурации. (выбираем версию пульта С2000М)

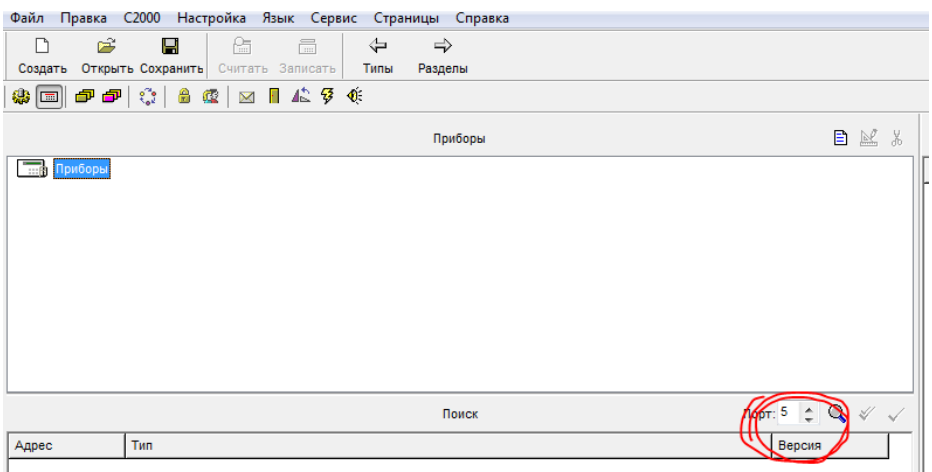

Выставляем СОМ порт куда подключен пульт С2000М и все устройства ОРИОН.

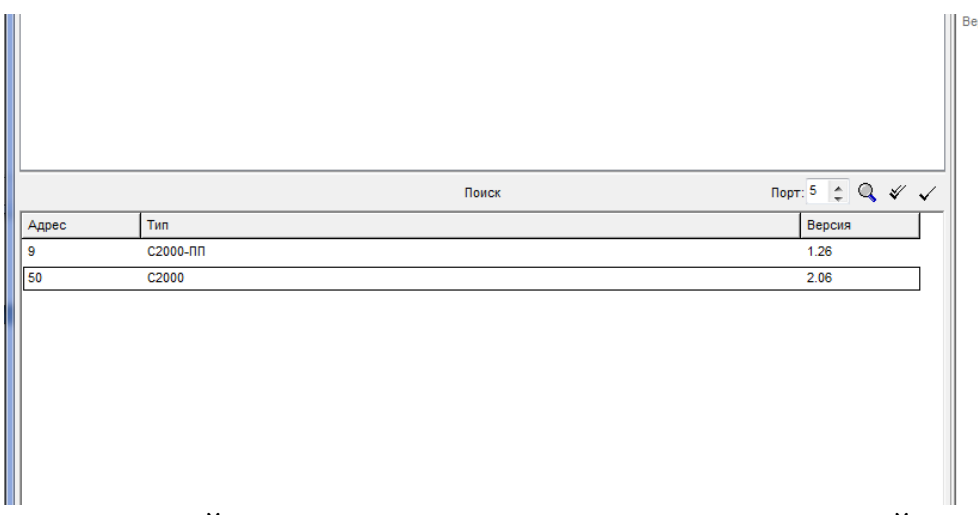

После поиска устройств, выпадет список подключенных устройств к пульту С2000М. Следующим шагом необходимо объеденить все устройства в один раздел, для этого переходим в раздел.

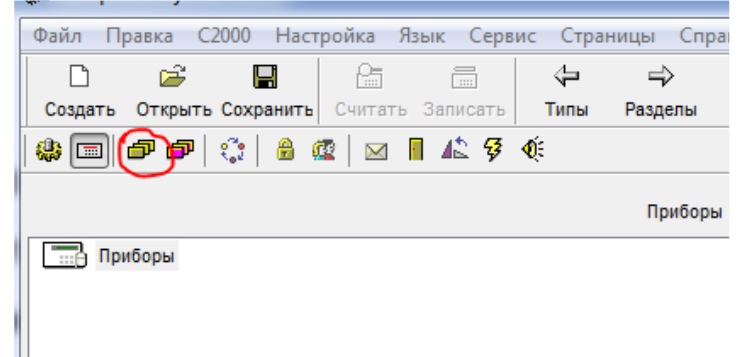

Для этого необходимо перейти по ярлыку. И нажать Правка->Добавить.

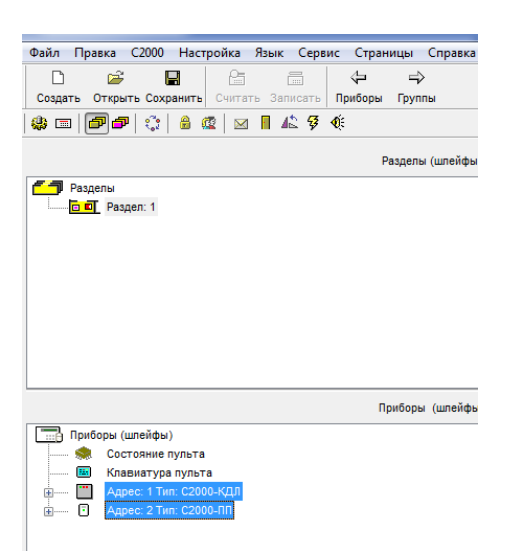

Появится новый раздел, устройства в котором необходимо занести шлейфы, которые будут отвечать за датчики дыма. Т.к. в КДЛ 127 устройств, соответственно будет 127 шлейфов, а значит 127 датчиков. Каждый шлейф имеет свои свойства.

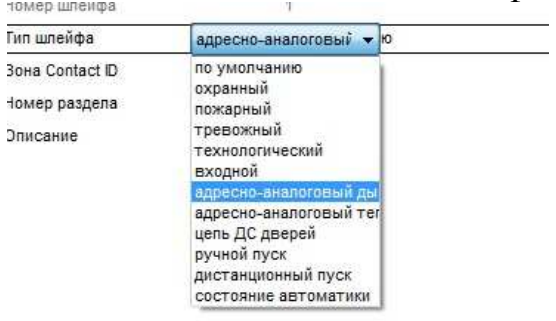

Устанавливаем для некоторого количества датчиков, необходимые настройки. Привязываем управление в данном разделе. Перетаскиваем все разделы на пульт С2000М.

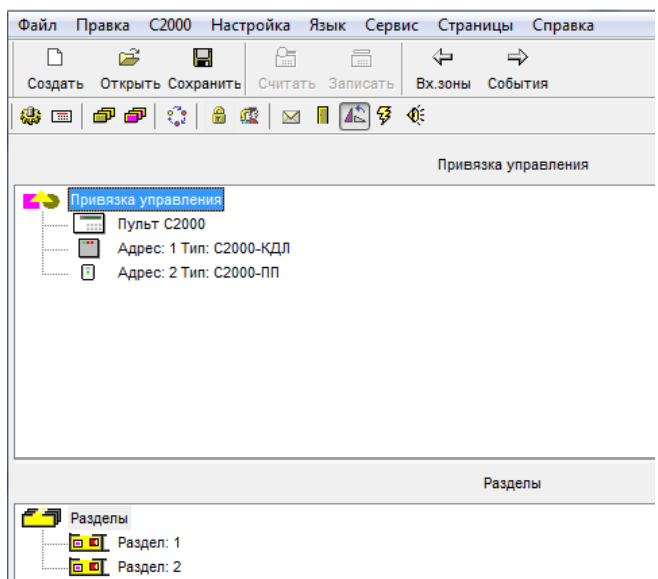

Зашиваем настройки в пульт !!!

### **5. Подключение устройств системы ОРИОН к контроллеру EasyHome**

По каналу RS485 интерфейса ОРИОН подключаем вместе С2000-КДЛ, Пульт С2000М, и С2000-ПП. А канал RS485 c протоколом ModbusRTU подключаем от С2000-ПП к ПК или к контроллеру EasyHome.

Для работы в системе EasyHome в настройках Менеджера портов RS232/485 выбираем на соответствующем порту работу приложения драйвера системы ИСО ОРИОН (НВП БОЛИД) С2000.

При первом запуске в работу или после перезагрузки системы EasyHome начнётся последовательное считывание состояний зон и разделов до первого помеченного несуществующим в С2000-ПП. А так же будет происходить оперативное отображение состояние журнала сообщений С2000М и новых сообщений от системы ОРИОН.

В системе EasyHome визуализируется 15 разделов, 127 зон, по типам сообщений отсортированы по категориям: Найдено, Неисправность, Тревога, Взято, Нарушен, Не Взят.

Интерпретация сообщений/состояний системы ОРИОН в визуализации EasyHome выполнена в соответствии с таблицей "**c2000 EasyHome messages v2.xls**".

### **6. Тест связи системы ОРИОН через С2000-ПП через ModbusRTU с ПК**

C ПК можно протестировать настройку системы и работу С2000-ПП через ПО ModbusPoll. Чтобы узнать состояния с датчика под который привязан к первой зоне Modbus необходимо прописать регистр 40000. На С2000-ПП можно адресовать 512 датчиков. И снимать с них данные. Соответственно для 512 датчика, адрес регистра 40511.

Получаем число, к примеру 4399. Переводим его в 16-ричную систему. Получаем 112F, отделяем 11 и 2F. Значение 11 переводим в десятичную систему. Получаем 17 - код события "Неудачное взятие".

Команды, которые чаще встречаются:

6191 ШС взят = 16# 18 2F = 24 47

9519 Пожар =  $16 \# 25 2F = 37 47$ 

9722 Пожар =  $16\# 25$  FA = 37 250

27851? Шс снят = 16# 6С СB = 108? 203

4399 Неудачное взятие = 16# 11 2F = 17 47

Полный список кодов событий в Руководстве по эксалуатации на прибор С2000-ПП на стр.16 таблица 5. Полный список регистров в таблице 4.

### **7. Отключение звукового оповещения С2000М**.

После срабатывания Пожара, пульт С2000М начнет издавать звуковой сигнал. Для сброса сигнала необходимо отключить питание пульта на 3 секунды, и включить повторно.

Так же существует возможность полного отключения звукового сигнала, чтоб не требовалось перезагружать пульт: Для этого необходимо зайти в раздел программирования пульта вводя с клавиатура пароль **123456**, далее зайти в подраздел "Настройки" и выбрать "Режимы" - ИНДИКАЦИЯ ПРИБОРОВ ВЫКЛ.

### **8. Визуализация подсистемы С2000 в EasyHome**

В инженерном интерфейсе визуализация выполнена в виде массива индикаторов и виртуального пульта системы:

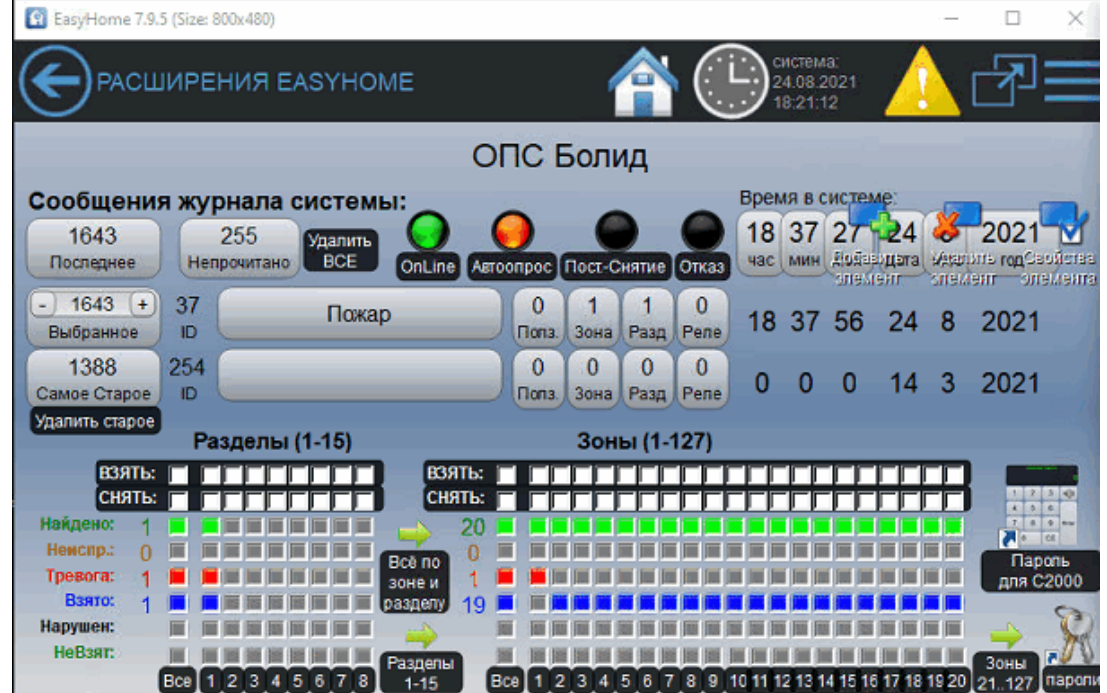

В пользовательском интерфейсе визуализация может быть выполнена в любой форме, например:

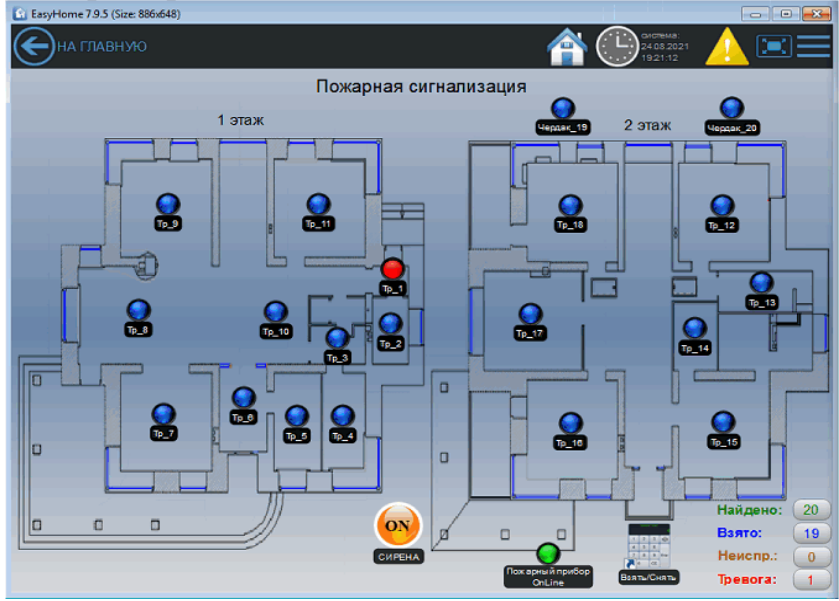

#### **9. Интерпретация состояний зон подсистемы С2000 в индикаторы EasyHome**

- 1 Восстан-е сети 220 В Восстановление сети 220 В 2 Авария сети 220 В Авария сети 220 В **Fault - Неисправен**  5 ?? 6 Помеха устранена Помеха устранена 20 Вход в режим теста Вход в режим тестирования 21 Выход из режима теста Выход из режима тестирования 22 Восстан. контроля Восстановление контроля 34 Идентификация Идентификация 42 Неизвестное устройство **Неизвестное устройство** 47 Восстановление ДПЛС 72 Норма уровня Норма уровня 74 Повышение уровня Повышение уровня<br>75 Авар. повышен. уровня Аварийное повышение уровня 76 Повышен. температуры Повышение температу-ры 78 Температура в норме Пемпература в норме Тревога затопления 79 Тревога затопления Тревога затопления **Abnormal - Шлейф нарушен**  80 Восста-е дат. 83 Восстан. термометра Восстановление термометра 110 Сброс тревоги Сброс тревоги 117 Восстан. снятого входа Восстановление снятого входа 123 Восстановление выхода Восстановление выхода 128 Изменен.состоян.выхода Изменение состояния выхода 131 Выключение насоса Выключение насоса 142 Автоматика АУП выкл. Автоматика АУП выключена<br>143 Отмена пуска АУП Стмена пуска АУП 143 Отмена пуска АУП<br>144 Тушение АУП Блокировка пуска АУП 148 Автоматика АУП вкл. Савтоматика АУП включена<br>149 Взлом корпуса прибора Взлом корпуса прибора
- 

17 Неудачное взятие Неудачное взятие **Abort - НеВзят**  19 Тест Тест **Alarm - Тревога ОПС**  23 Задержка взятия Задержка взятия **Abort - НеВзят**  24 Взятие входа на охрану Взятие входа на охрану **Armed - Взято на Охрану**  35 Восстан. тех. входа в Восстановление тех-нологического входа<br>36 Нарушение тех.входа Варушение технологи-ческого входа 36 Нарушение тех.входа Нарушение технологи-ческого входа **Abnormal - Шлейф нарушен**  37 Пожар Пожар **Alarm - Тревога ОПС**  Нарушение 2-го техно-логического входа 39 Восстан. нормы оборуд. Восстановление нормы оборудования 40 Пожар 2 Пожар 2 **Alarm - Тревога ОПС**  41 Неисправность оборуд. Неисправность оборудования **Fault - Неисправен**  44 «Внимание!» «Внимание!» **Alarm - Тревога ОПС**  45 Обрыв входа Обрыв входа **Fault - Неисправен**  58 Тихая тревога Тихая тревога **Alarm - Тревога ОПС**  71 Понижение уровня Понижение уровня 77 Авар. понижен. уровня Аварийное понижение уровня **Abnormal - Шлейф нарушен** 

затопления Восстановление датчика затопления 82 Неисправ. термометра Неисправность термометра **Fault - Неисправен**  84 Начало лок. программ-я Начало локального программирования<br>109 Снятие входа с охраны Снятие входа с охраны 109 Снятие входа с охраны Снятие входа с охраны **Abort - НеВзят**  118 Тревога входа Тревога входа **Alarm - Тревога ОПС**  119 Нарушение снятого входа Нарушение снятого входа **Abnormal - Шлейф нарушен**  121 Обрыв выхода Обрыв выхода **Fault - Неисправен**  122 КЗ выхода КЗ выхода **Fault - Неисправен**  126 Потеря связи с выходом Потеря связи с выходом **Fault - Неисправен**  127 Восстан. связи с выход. Восстановление связи с выходом 135 Ошибка при авт. Тесте Ошибка при автоматическом тестировании **Fault - Неисправен**  137 Пуск цепи запуска АУП Пуск цепи запуска АУП **Abnormal - Шлейф нарушен**  139 Неудачный пуск АУП Неудачный пуск АУП **Fault - Неисправен**  141 Задержка пуска АУП Задержка пуска АУП **Abort - НеВзят**  144 Тушение АУП Тушение АУП **Alarm - Тревога ОПС**  145 Аварийный пуск АУП Аварийный пуск АУП **Fault - Неисправен**  146 Пуск АУП Пуск АУП **Abnormal - Шлейф нарушен**  149 Взлом корпуса прибора Взлом корпуса прибора **Fault - Неисправен**  150 Пуск речевого оповещ. Пуск речевого оповещения **Abnormal - Шлейф нарушен**  151 Отмена пуска реч. опов. Отмена пуска речевого оповещения

#### Код Короткое название Полное Название события **Полное Название и индикатор ЗОНЫ/Раздела ВКЛЮЧЕН** :

3 Тревога проникновения Тревога проникновения **Alarm - Тревога ОПС Abnormal - Шлейф нарушен**  4 Помеха Помеха **Fault - Неисправен** 

75 Авар. повышен. уровня Аварийное повышение уровня **Abnormal - Шлейф нарушен** 

#### 130 Включение насоса Включение насоса **Abnormal - Шлейф нарушен**

140 Тест АУП Тест АУП **Abnormal - Шлейф нарушен** 

#### EasyHome BOLID C2000 v4 https://HomeLogicSoft.com/

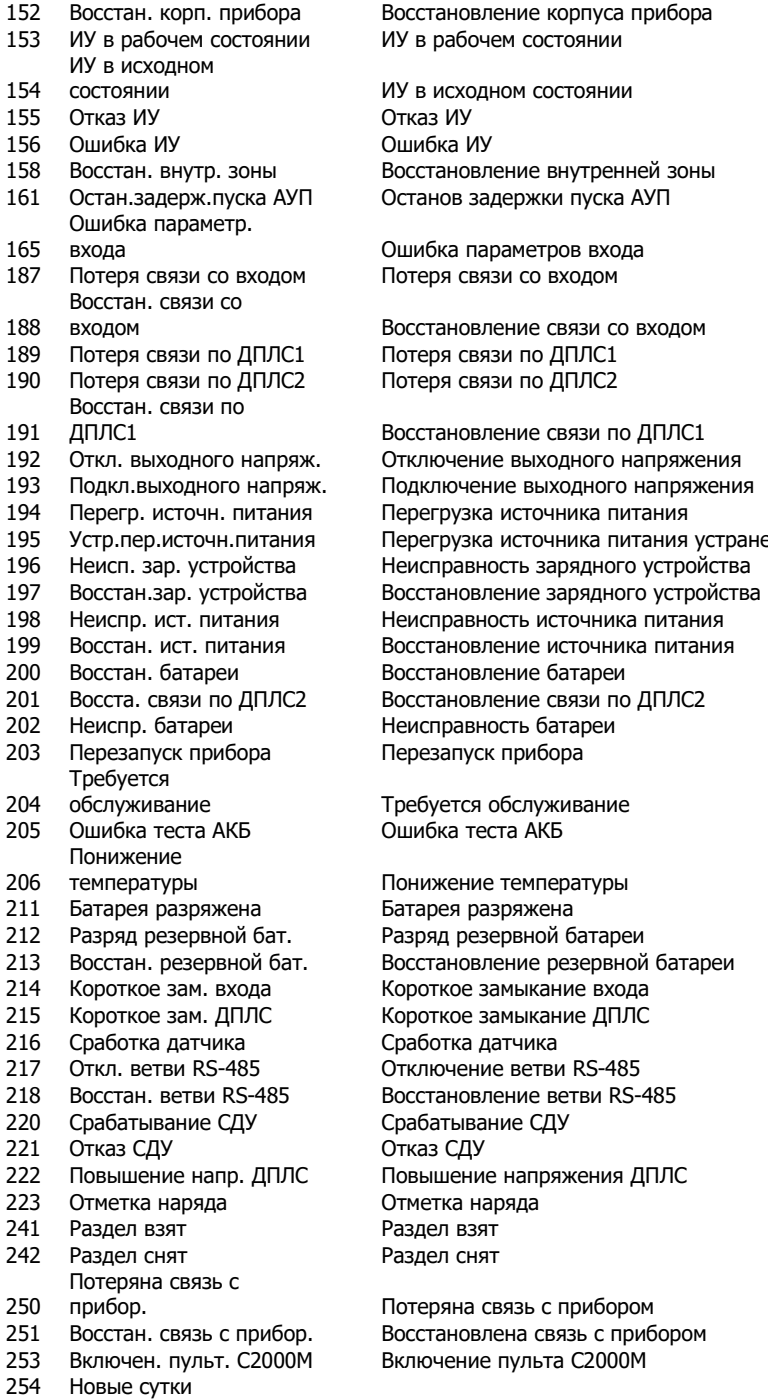

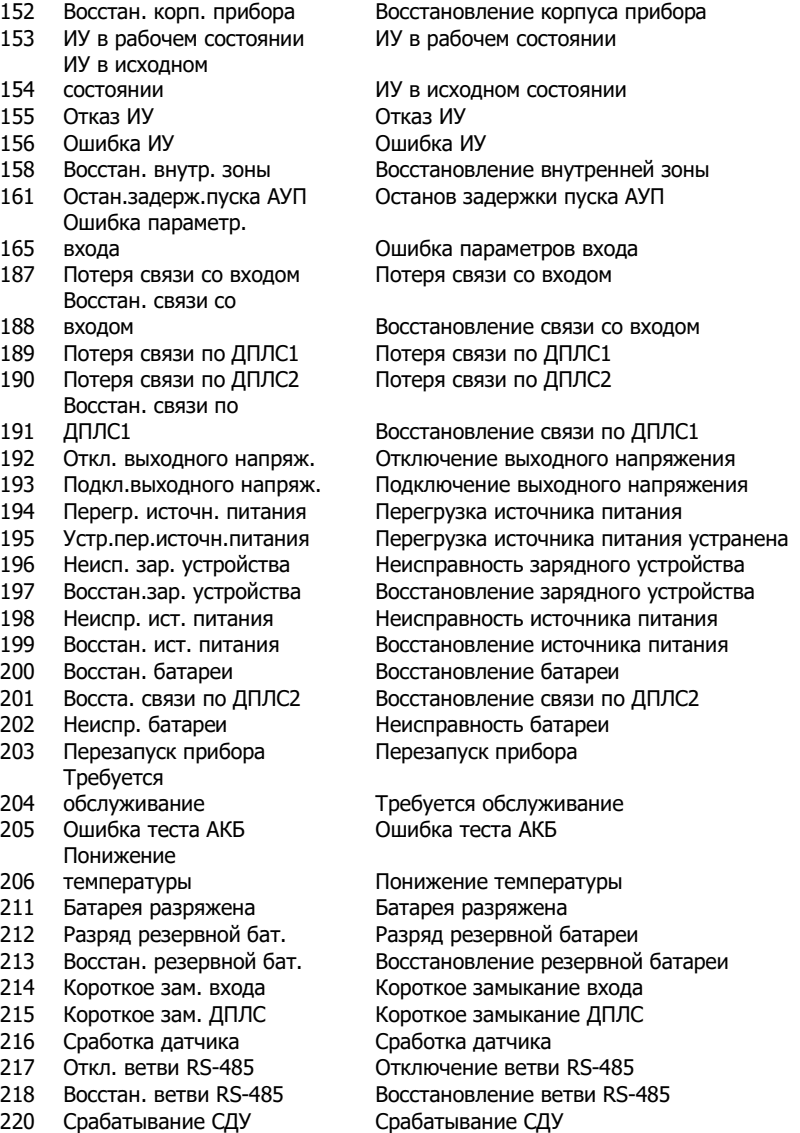

222 Повышение напр. ДПЛС Повышение напряжения ДПЛС **Fault - Неисправен**  <sub>етка наряда</sub> ел снят

прибор. Потеряна связь с прибором **Fault - Неисправен**  тановлена связь с прибором ,<br>эчение пульта С2000М

155 Отказ ИУ Отказ ИУ **Fault - Неисправен**  156 Ошибка ИУ Ошибка ИУ **Fault - Неисправен**  161 **Abort - НеВзят Fault - Неисправен** 

187 Потеря связи со входом Потеря связи со входом **Fault - Неисправен** 

189 Потеря связи по ДПЛС1 Потеря связи по ДПЛС1 **Fault - Неисправен**  190 Потеря связи по ДПЛС2 Потеря связи по ДПЛС2 **Fault - Неисправен** 

192 Откл. выходного напряж. Отключение выходного напряжения **Abnormal - Шлейф нарушен** 

194 Перегр. источн. питания Перегрузка источника питания **Fault - Неисправен** 

196 Неисп. зар. устройства Неисправность зарядного устройства **Fault - Неисправен** 

**Fault - Неисправен** 

**Fault - Неисправен** 

обслуживание Требуется обслуживание **Fault - Неисправен**  205 Ошибка теста АКБ Ошибка теста АКБ **Fault - Неисправен** 

211 Батарея разряжена Батарея разряжена **Abnormal - Шлейф нарушен**  212 Разряд резервной бат. Разряд резервной батареи **Fault - Неисправен** 

214 Короткое зам. входа Короткое замыкание входа **Fault - Неисправен Fault - Неисправен** 216 Сработка датчика Сработка датчика **Abnormal - Шлейф нарушен Fault - Неисправен** 

.<br><sup>2</sup> А<mark>bnormal - Шлейф нарушен <mark>Abnormal - Шлейф нарушен</mark><br>Ab**normal - Henchpaвeн Fault - Неисправен**</mark> **Fault - Неисправен Fault - Неисправен** 

241 Раздел взят Раздел взят **Armed - Взято на Охрану** 

#### **10. Коды состояний зон С2000 и индикаторы в EasyHome**

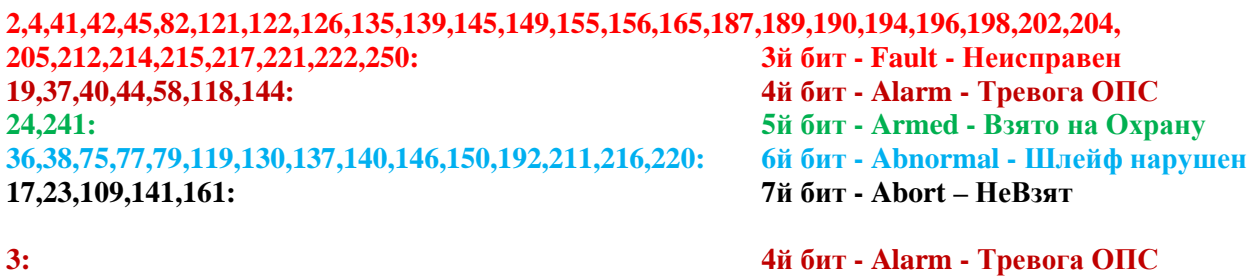

**6й бит - Abnormal - Шлейф нарушен**